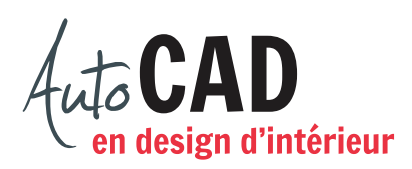

## **EXERCICE 05 – MOBILIER, PREMIÈRE PARTIE**

Ouvrez le fichier XXXX\_02 Mobilier.dwg. À l'aide de la commande Enregistrer sous…, créez un fichier nommé XXXX\_05 Mobilier.dwg. XXXX représente les quatre premiers caractères de votre code permanent.

Utilisez le calque Cadre (gris) pour dessiner quatre carrés de 15'-6" × 15'-6". Laissez une distance de 1'-0" entre chaque carré. Le coin inférieur gauche du premier carré est situé sur le zéro absolu (0,0). Ajoutez ensuite trois carrés de 10'-0" × 10'-0", distants de 1'-0".

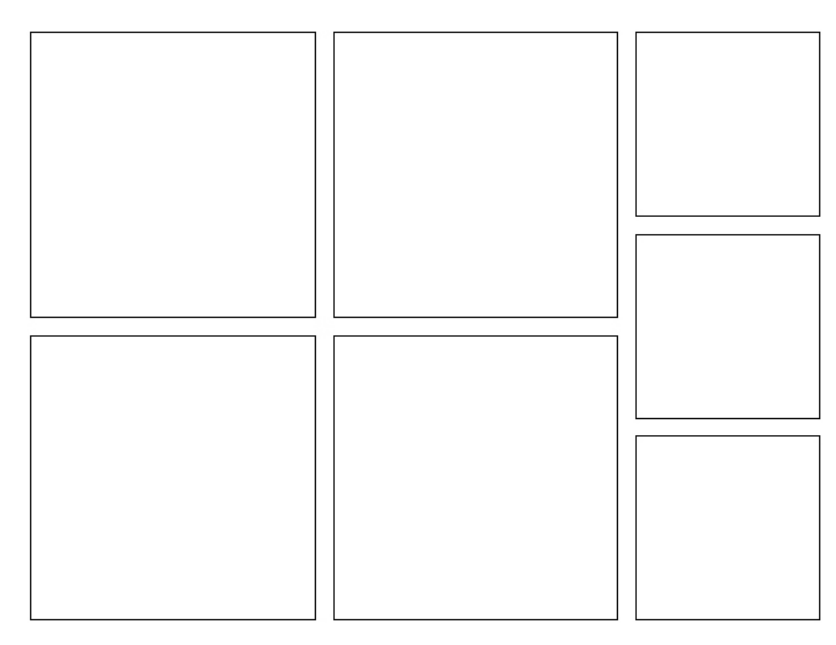

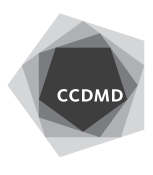

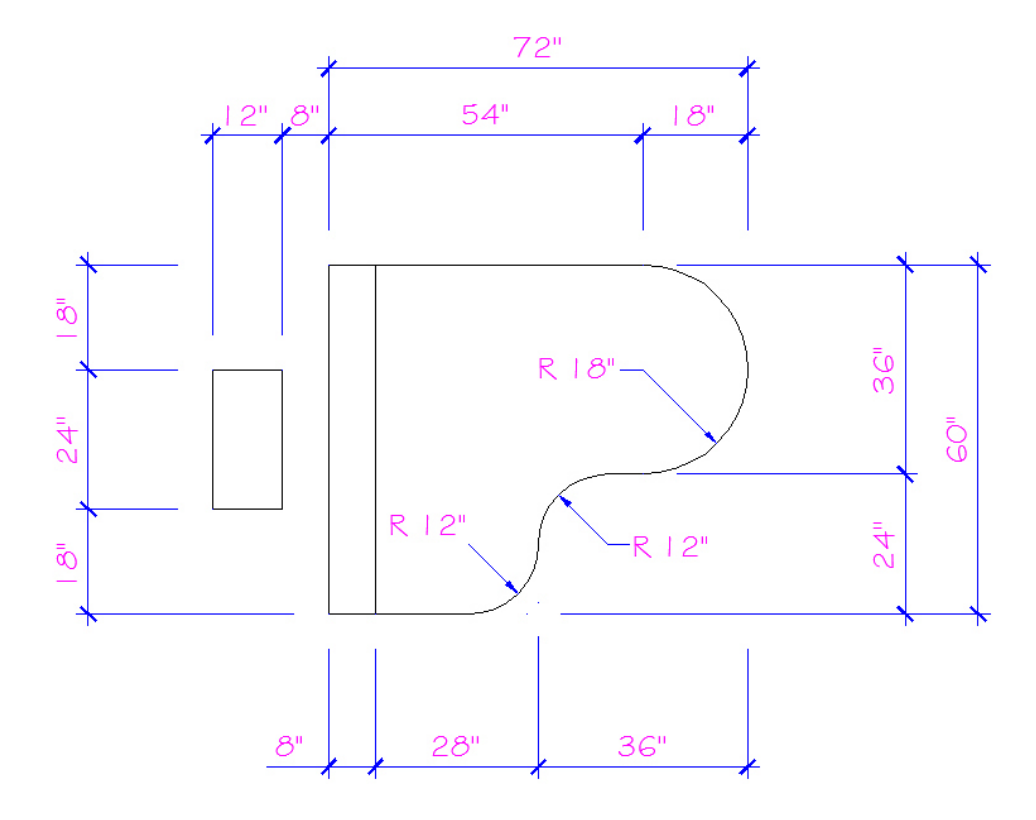

Activez le calque Mobilier (vert) et dessinez le piano suivant dans l'un des petits carrés. Vous devez obtenir le moins d'objets possible, comme pour tous les dessins suivants.

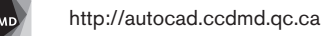

Dans une deuxième petite case, dessinez un comptoir et quatre tabourets circulaires de 12" de diamètre, placés approximativement comme illustré.

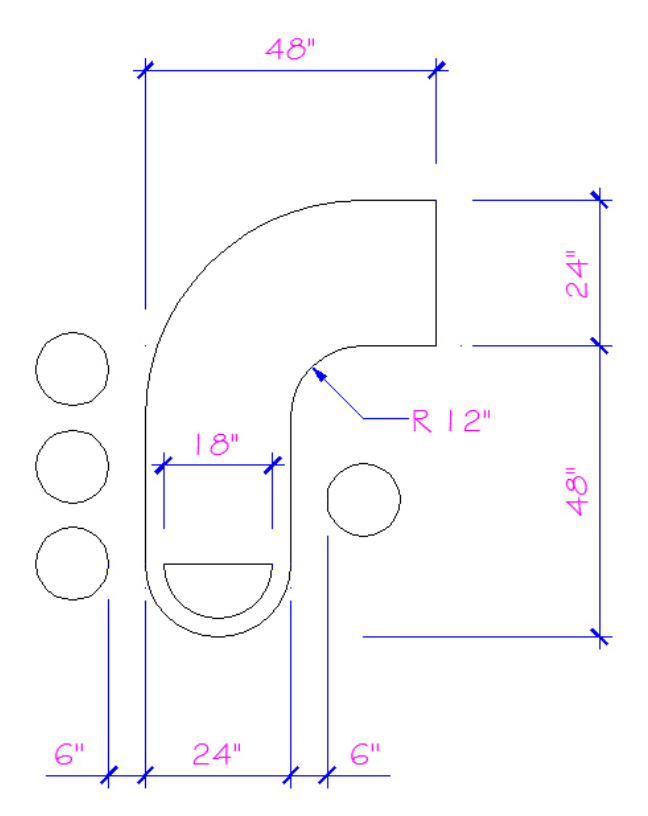

Dessinez cette chaise dans une des grandes cases.

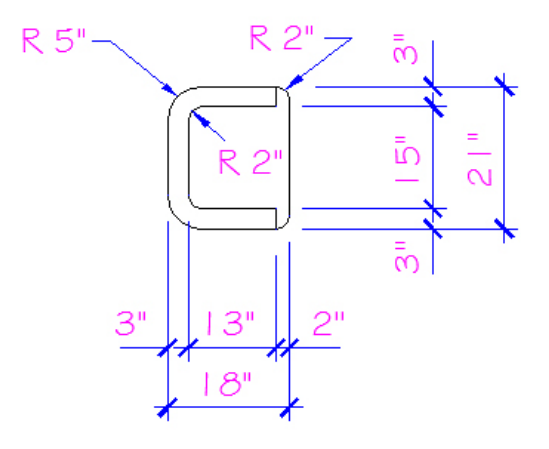

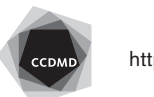

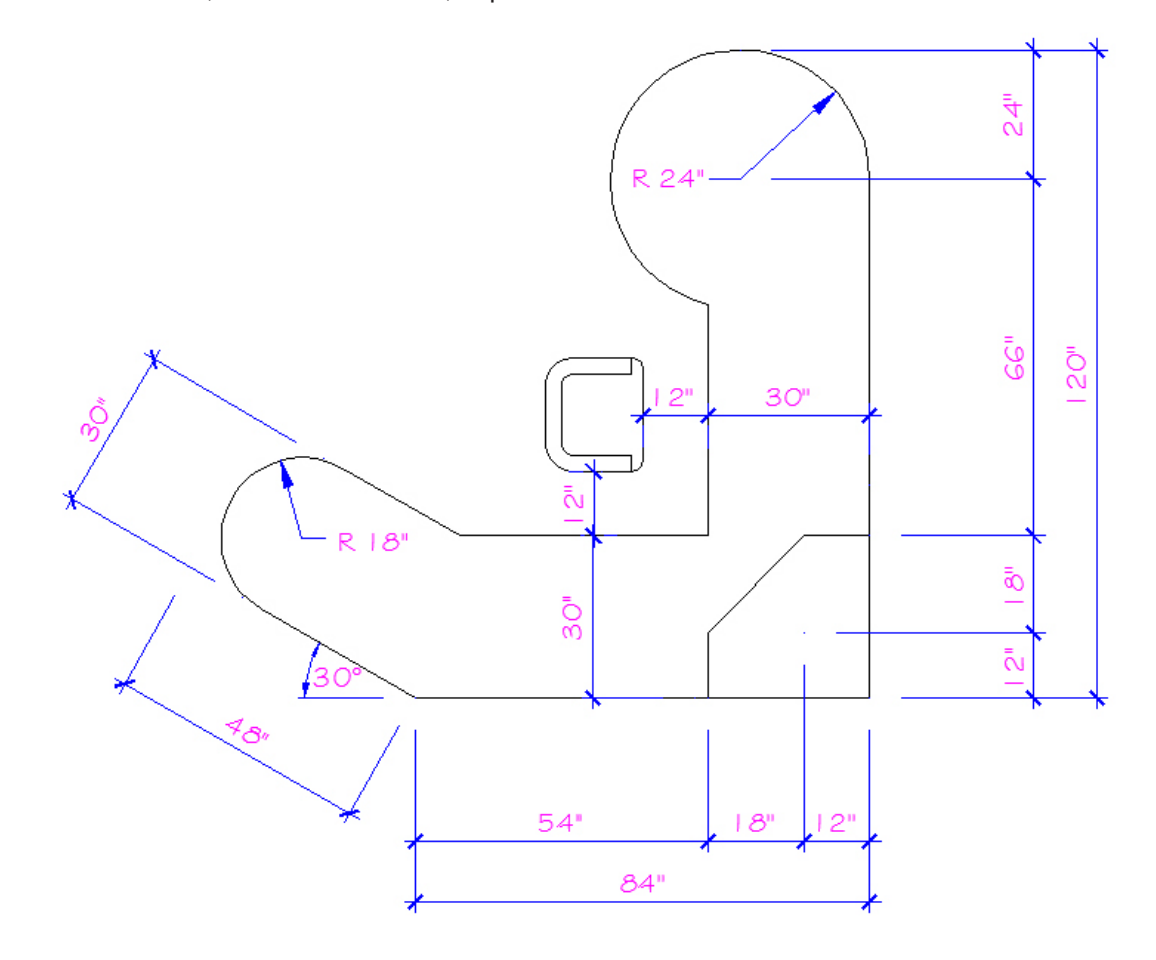

Dessinez ensuite, à 12" de la chaise, le poste de travail suivant.

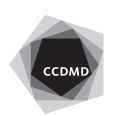

Dans une deuxième grande case, dessinez une table de conférence et une chaise, comme illustré sur le dessin de gauche.

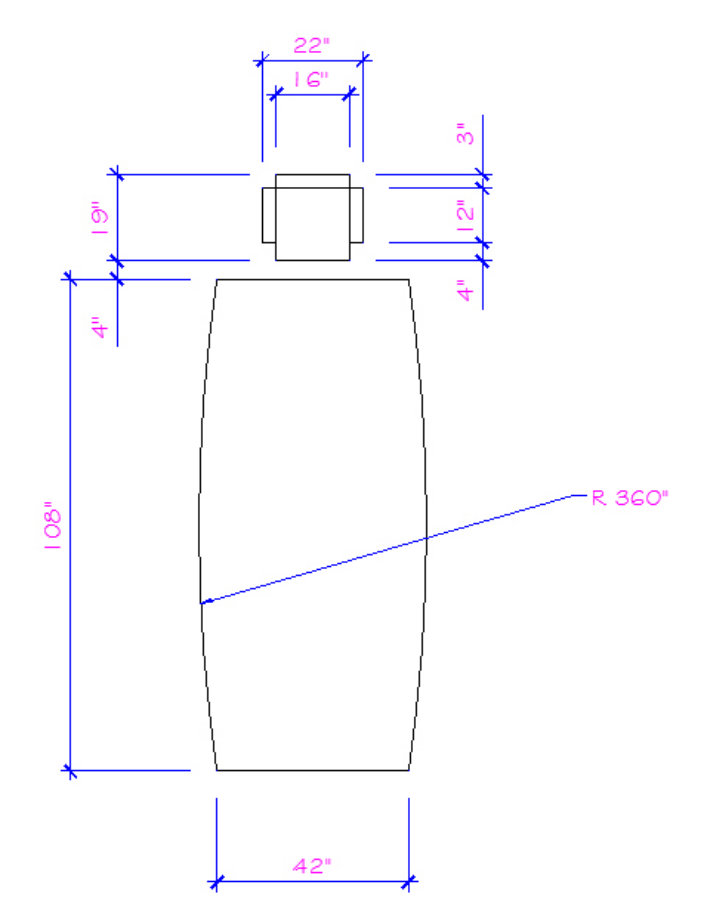

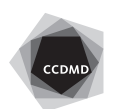

 $72"$  $4<sup>0</sup>$  $\overline{7}$  $17$  $24$ ā  $\bar{\tilde{\mathsf{Q}}}$ ق<br>وق Ō9  $12"$ 48" Ā  $24"$  $\overline{c}$  $48"$ 

Dans une troisième grande case, dessinez le poste de travail illustré sur le dessin de gauche.

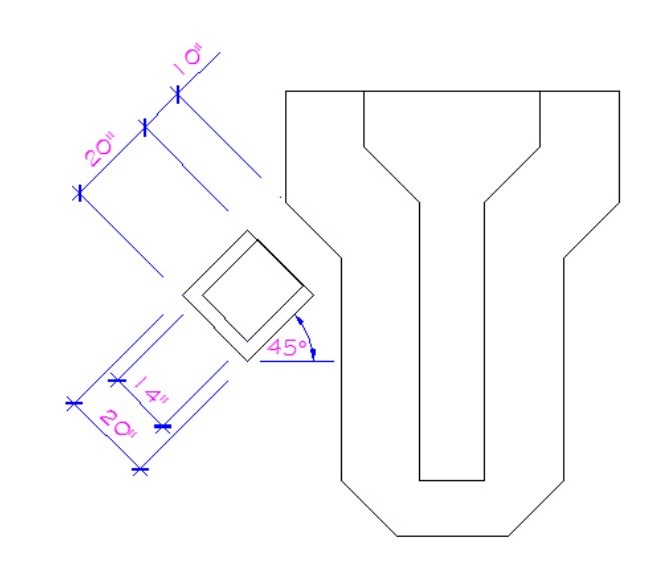

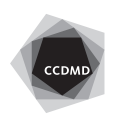

Dessinez ensuite une première chaise comme illustré ci-dessus, à droite. Les deux milieux de segments, représentés par un x, sont vis-à-vis.

Dans la dernière grande case, dessinez le comptoir et le tabouret illustrés ci-dessous.

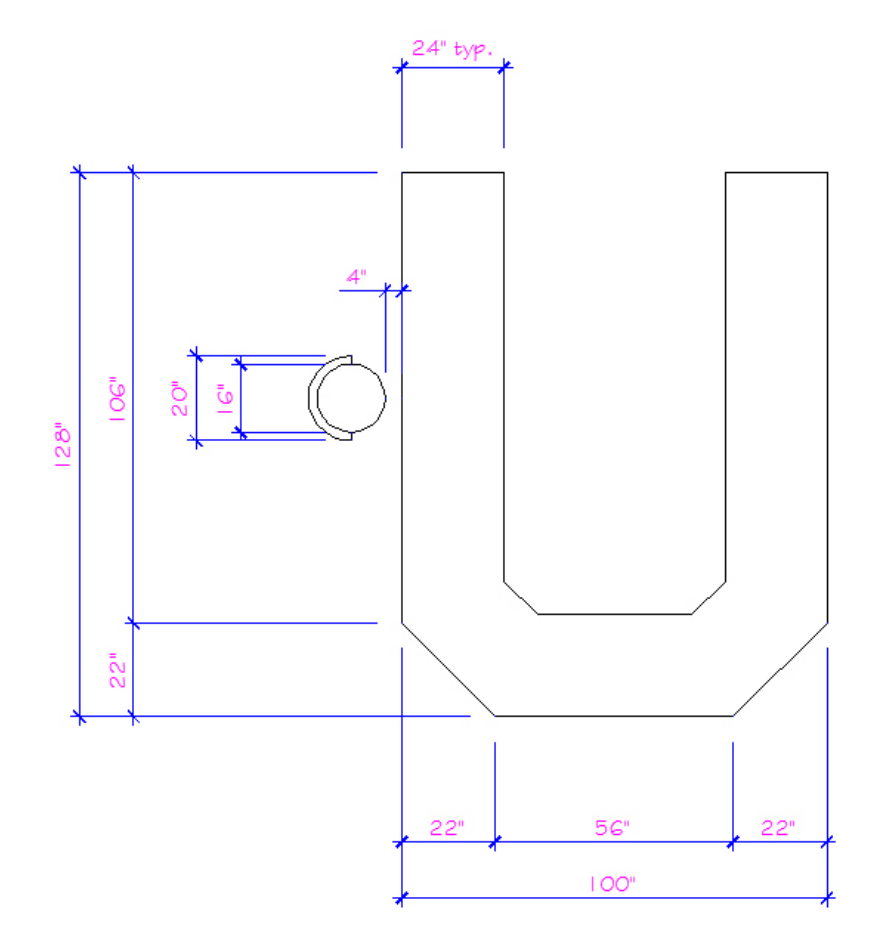

Vérifiez les calques, les coordonnées absolues et la longueur des segments. Corrigez les erreurs.

Enregistrez le fichier X:/DAO/XXXX\_05 Mobilier.dwg.

Enregistrez votre fichier sur deux lecteurs différents (vérifier avec votre enseignant ou enseignante) dans un répertoire DAO.

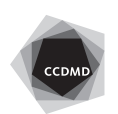